# **BEL Commons Documentation**

*Release 0.3.1*

**Charles Tapley Hoyt**

**Feb 24, 2023**

### **Contents**

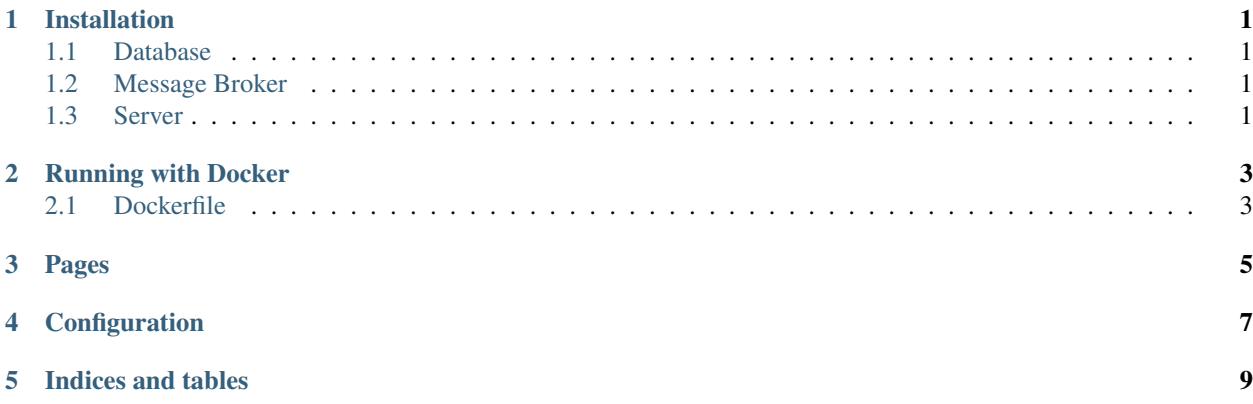

### CHAPTER<sup>1</sup>

### Installation

<span id="page-4-0"></span>This application runs on Python 3.7+.

#### <span id="page-4-1"></span>**1.1 Database**

For production, it is preferred to use a multi-threading relational database management system. PyBEL has been best tested on PostgreSQL, so this is preferred for now.

#### <span id="page-4-2"></span>**1.2 Message Broker**

This application uses [Celery](https://pypi.python.org/pypi/celery) as a task management system to support asynchronous parsing of BEL documents, running of analyses, and other slow operations.

RabbitMQ, or any other message queue supported by Celery are appropriate.

#### <span id="page-4-3"></span>**1.3 Server**

Because this application is built with Flask, it can be run with the WSGI protocol. Running on a single machine is possible with either the built-in werkzeug test server or something easy to install like gunicorn.

For production, uwsgi seems to work pretty well.

### Running with Docker

<span id="page-6-0"></span>Docker is very powerful as a general way to specify how things should be installed, but has a steep learning curve. After installing and running docker-machine and docker-compose, BEL Commons can be run with a few simple commands.

### <span id="page-6-1"></span>**2.1 Dockerfile**

A simple Dockerfile is included at the root-level of the repository. This Dockerfile is inspired by the tutorials from [Container Tutorials](http://containertutorials.com/docker-compose/flask-simple-app.html) and [Digital Ocean.](https://www.digitalocean.com/community/tutorials/docker-explained-how-to-containerize-python-web-applications)

Warning:

- The virtual machine needs at least 2GB memory for the worker container
- The database needs a packet size big enough to accommodate large BEL files (>10 mb)

<span id="page-8-0"></span>Pages

### Configuration

<span id="page-10-0"></span>Default configuration can be found in the module bel\_commons.config.

By default, PyBEL searches for a configuration file called config.json in ~/.config/pybel/. This directory can be modified with the environment variable PYBEL\_CONFIG\_DIRECTORY. Additioanlly, the location of another custom configuration can be specified by the environment variable BEL\_COMMONS\_CONFIG\_JSON.

In config.json add an entry PYBEL\_MERGE\_SERVER\_PREFIX for the address of the server. Example: http://lisa:5000 with no trailing backslash. This is necessary since celery has a problem with flask's url builder function flask.url\_for.

Add an entry PYBEL\_CONNECTION with the database connection string to either a local SQLite database or a proper relational database management system. It's suggested to pip install psycopg2-binary in combination with MySQL since it enables multi-threading.

For a deployment with a local instance of RabbitMQ, the default configuration already contains a setting for amqp:/ /localhost. Otherwise, an entry CELERY\_BROKER\_URL can be set.

Indices and tables

- <span id="page-12-0"></span>• genindex
- modindex
- search